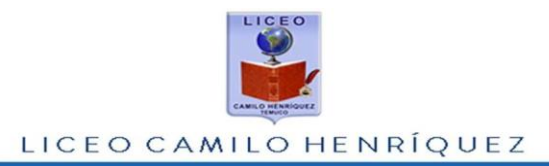

## **Acceso a Resultados Postulación Becas Socioeconómicas 2022**

Estimada/o Apoderada/o:

Junto con saludar, se coloca a su disposición los resultados a la postulación de becas socioeconómicas 2022, para acceder a este documento debe seguir los siguientes pasos:

1.- Acceder al enlace [www.lchtemuco.cl/nueva/10becas.php](http://www.lchtemuco.cl/nueva/10becas.php)

2.-Se despliega pantalla, en la que hay tres campos que completar, que son el **RUT** del estudiante sin puntos, **DV** que es el dígito verificador en el caso de ser **K** debe ser la letra mayúscula. Abajo se llena con la fecha de nacimiento del estudiante en el siguiente formato **DDMMAAAA** debe ir día, mes y año, Ejemplo: RUT es **22.258.738-0**, la contraseña será **15072021** Luego clic en **Resultados**.

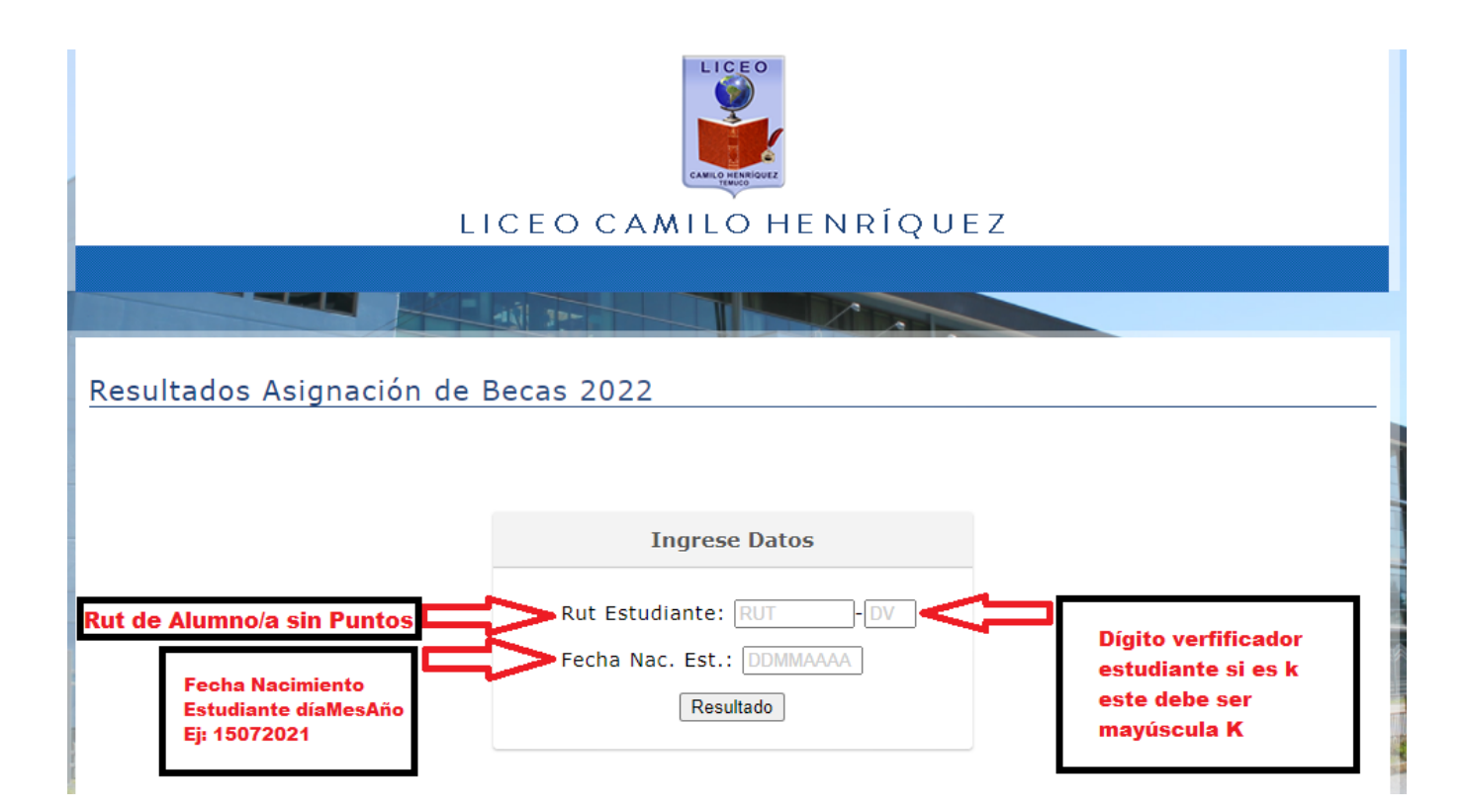